#### **Лабораторная работа №14 по дисциплине "Вычислительная техника и программирование"**

#### **ТЕМА: ИСПОЛЬЗОВАНИЕ ПАНЕЛЕЙ И КОМПОНЕНТОВ ВНЕШНЕГО ОФОРМЛЕНИЯ. ИСПОЛЬЗОВАНИЕ ИЗОБРАЗИТЕЛЬНЫХ ВОЗМОЖНОСТЕЙ СРЕДЫ ПРОГРАММИРОВАНИЯ.**

### **СОЗДАНИЕ И ИСПОЛЬЗОВАНИЕ ПАПОК**

1. В Вашей папке создайте папку с именем ВТП лр14, совпадающим с именем файла с этим заданием, и затем скопируйте файл с заданием в эту папку.

2. При выполнении задания создавайте в папке ВТП лр14 для каждой программы папку с именем, по смыслу соответствующим действиям, выполняемым составляемой программой, и сохраняйте все файлы, имеющие отношение к этой программе, в этой созданной папке (имена сохраняемых файлов должны отличаться от имен, присваиваемых по умолчанию, и должны по смыслу соответствовать действиям, выполняемым составляемой программой, причем рекомендуется, чтобы имя модуля отличалось от имени проекта цифрой, соответствующей номеру версии модуля).

3. При создании приложений изменяйте имена в заголовках окон этих приложений и имена объектов в этих окнах так, чтобы имена **отличались от стандартных имен** (Form1, Button1 и т.д.) и соответствовали назначению этих окон и объектов.

4. ПРИ ВЫПОЛНЕНИИ СЛЕДУЮЩИХ ЛАБОРАТОРНЫХ РАБОТ ДЕЙСТВУЙТЕ АНАЛОГИЧНО ПРЕДЫДУЩЕМУ.

## **ИСПОЛЬЗОВАНИЕ ПАНЕЛЕЙ И КОМПОНЕНТОВ ВНЕШНЕГО ОФОРМЛЕНИЯ**

5. Многостраничная панель TPageControl **P**<sub>S</sub> с вкладки Win32 окна Tool Palette конструируется с использованием команд контекстного меню в области этого компонента: New Page (*Новая страница*), Next Page (*Следующая страница*), Previous Page (*Предыдущая страница*), Delete Page (У*далить страницу*).

Наиболее характерные свойства многостраничной панели:

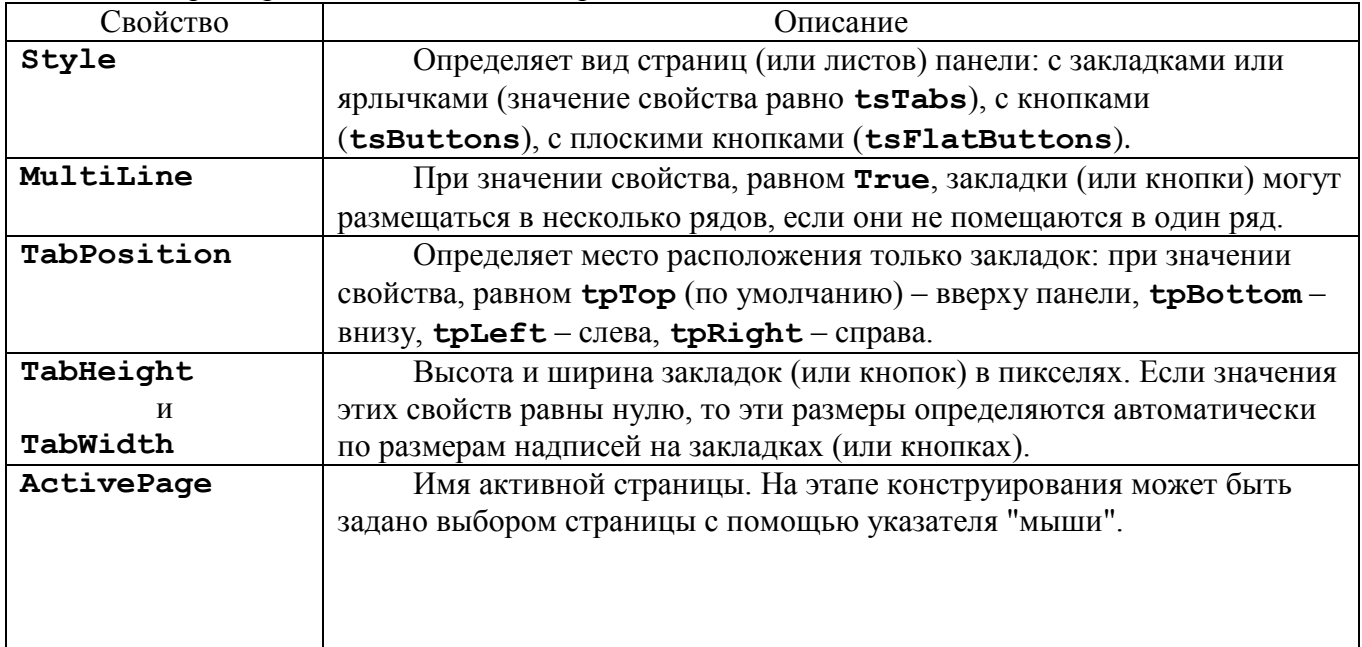

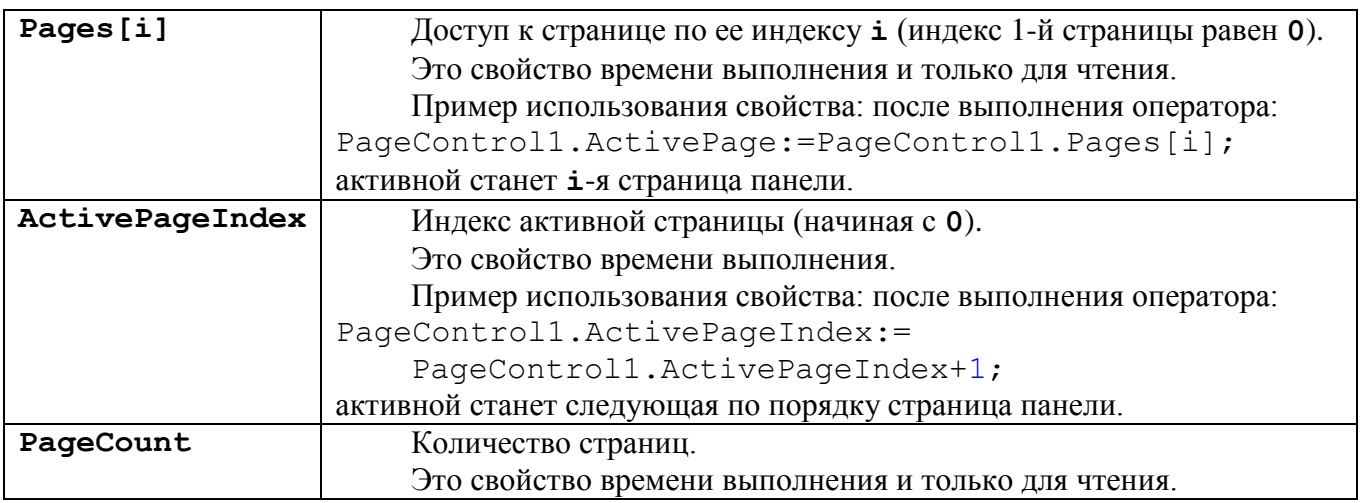

6. Строка (полоса) состояния TStatusBar **CHO** с вкладки Win32 окна Tool Palette может представлять собой ряд панелей, изображающих полосу состояния в стиле Windows, располагается по умолчанию в нижней части окна приложения и предназначена для отображения информации о состоянии приложения. Наиболее характерные свойства строки состояния в ее простейшем виде:

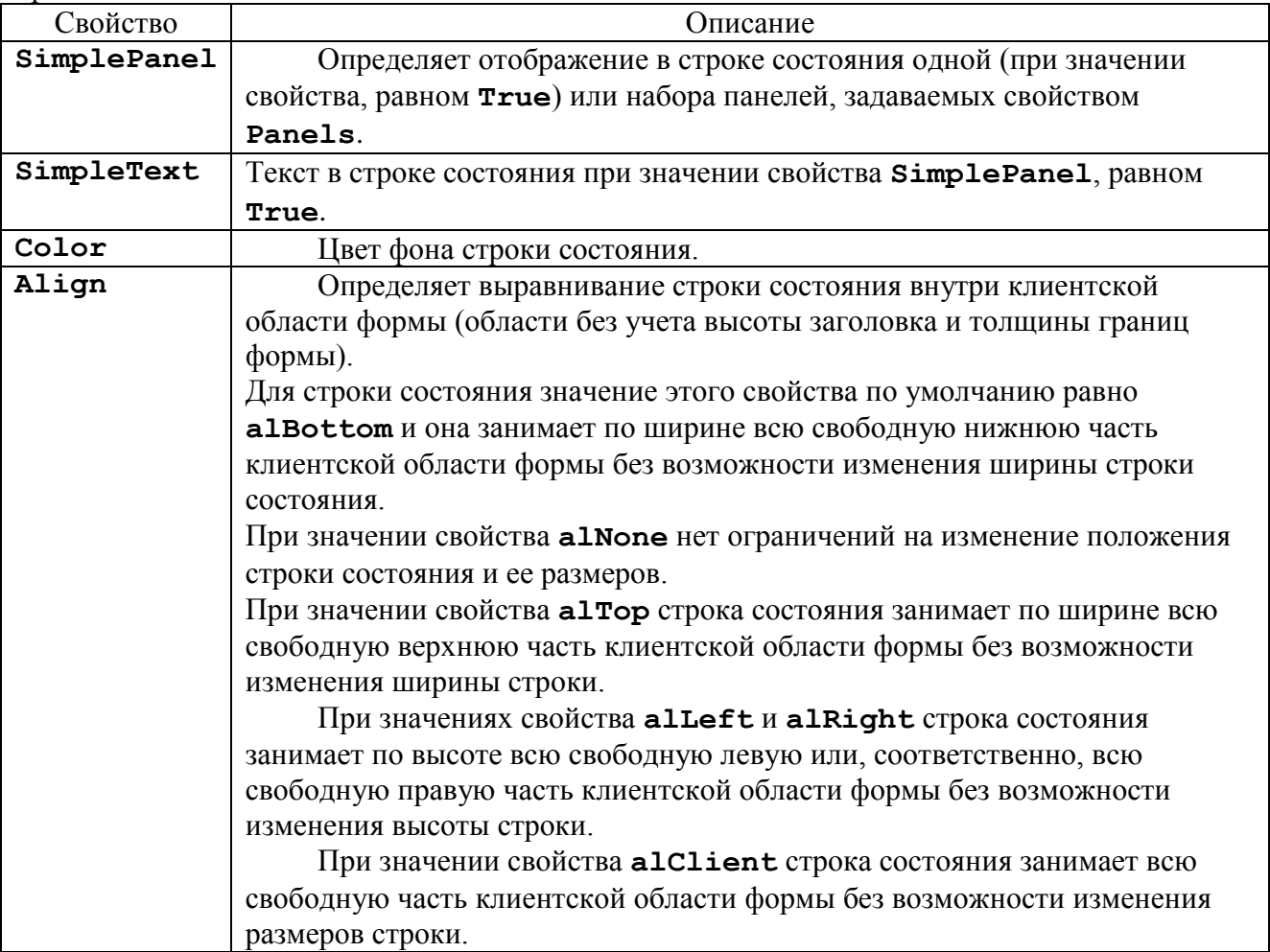

7. Компонент TBevel <sup>\*</sup> Ге вкладки Additional окна Tool Palette используется в оформительских целях для выделения компонентов и отделения их друг от друга. Наиболее характерные свойства компонента:

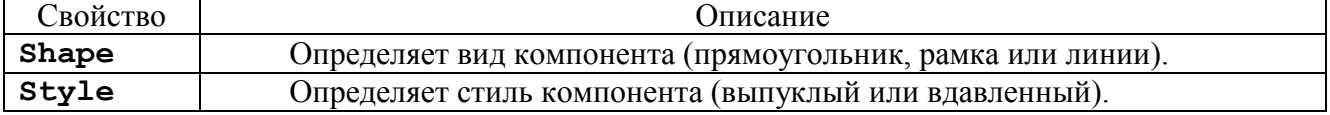

### **ИСПОЛЬЗОВАНИЕ ИЗОБРАЗИТЕЛЬНЫХ ВОЗМОЖНОСТЕЙ СРЕДЫ ПРОГРАММИРОВАНИЯ**

8. Компонент TShape с вкладки Additional окна Tool Palette используется для изображения стандартных геометрических фигур. Наиболее характерные свойства компонента:

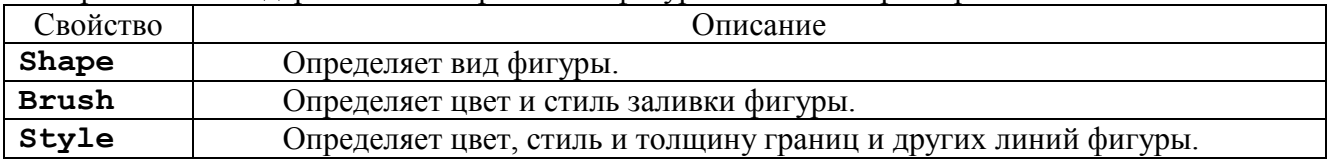

# **ПРОГРАММА 14-1**

Создайте приложение, при выполнении которого на экране появляется окно с заголовком **Панели** со строкой состояния TStatusBar (отображающей одну панель) в нижней части окна и многостраничной панелью TPageControl из 6 страниц с верхним расположением ярлычков с именами **Лист 1**, **Лист 2** и т.д. до **Лист 6** включительно, занимающей остальную часть клиентской области окна.

На каждой из страниц панели разместите по одному компоненту TShape, окруженному замкнутым компонентом TBevel. Вид, цвет и стиль заливки компонента TShape, а также вид и стиль компонента TBevel на каждой странице многостраничной панели должны отличаться от таких же характеристик этих компонентов на других страницах панели.

При появлении на экране окна приложения должна быть активной левая страница многостраничной панели, а в строке состояния должна отображаться Ваша фамилия с инициалами.

Приложение должно работать таким образом, чтобы при перелистывании страниц панели на активной странице были бы видны размещенные на ней компоненты TShape и TBevel, а в строке состояния отображался бы заголовок активной страницы панели (сразу после перелистывания панели **PageControl** происходит ее событие **OnChange**, а заголовок активной страницы панели является значением свойства панели **ActivePage.Caption**, например, **PageControl1.ActivePage.Caption**).

## **ОТЧЕТ О ВЫПОЛНЕНИИ РАБОТЫ**

9. Продемонстрируйте проект созданного приложения, а также его выполнение в среде программирования и независимо от нее.

\_\_\_\_\_\_\_\_\_\_\_\_\_\_\_\_\_\_\_\_\_\_\_\_\_\_\_\_\_\_\_\_\_\_\_\_\_\_\_\_\_\_\_\_\_\_\_\_\_\_\_\_\_\_\_\_\_\_\_\_\_\_\_\_\_\_\_\_\_\_\_\_\_\_\_\_\_\_\_\_\_\_\_\_\_